# Introduction

The **CSU Canvas Template** is a basic Canvas template that can be imported into a Canvas course to help structure how content is organized. Included in the template is a Home Page, Course Information module, and sample module for laying out course content. Using this tool will help you organize online courses more effectively, provide consistent navigation, and streamline the student experience.

The Canvas Common Cartridge also helps courses meet twelve Quality Matters Specific Review Standards (SRS 1.1, 1.2, 1.4, 1.5, 1.6, 1.9, 6.4, 7.1, 7.2, 7.3, 7.4, and 8.6).

### Home Page

The Home Page provides a welcoming environment and instructions to learners on how to get started.

Please update the Home Page with your Course Number and Title.

- 1. Edit
- 2. Replace text (please make sure to leave the text at Header 2 level for accessibility)
- 3. If your course includes cross-listed sections, clearly identify all of them; this reassures students they are in the correct course.

Publish

up Checklist

4. Scroll to the bottom and click the green "Save" button

| Home           |   | €dit :                                                                           | Course Stat     |
|----------------|---|----------------------------------------------------------------------------------|-----------------|
| Announcements  | ø |                                                                                  | Compusi         |
| Syllabus       |   | Welcome to (Course Subject-Number and Course Title)                              | Import ®        |
| Modules        |   |                                                                                  | © Choose        |
| Assignments    | ø |                                                                                  | lấi View C      |
| Discussions    |   |                                                                                  | ⑦ Course        |
| Quizzes        | ø | A CONTRACT OF THE PARTY OF                                                       | A New Ar        |
| Grades         |   |                                                                                  |                 |
| UDOIT          |   |                                                                                  | 6d Student      |
| New Analytics  |   |                                                                                  | Mini New Ar     |
| Course Survey  |   |                                                                                  | Coming Up       |
| People         | ø |                                                                                  | Nothing for the |
| Outcomes       | ø |                                                                                  |                 |
| Collaborations | ø | To get started, please go to <u>Modules</u> and read the <u>Start Here</u> page. |                 |
| Files          | ø |                                                                                  |                 |
| Dagoo          | ø |                                                                                  |                 |

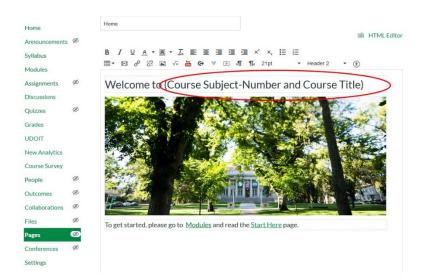

Note: If you decide to replace the image on the Home Page, please add descriptive alt text for accessibility.

# Modules

When you click on the **Modules** list you will see two pre-populated modules:

- Course Information
- Module 1: (Title)

| Home          |                                  |
|---------------|----------------------------------|
| Syllabus      |                                  |
| Modules       | Course Information               |
| Discussions   | P Start Here                     |
| Course Survey | නි Introductions                 |
|               | Module 1:(Title)                 |
|               | Module 1 Overview and Objectives |
|               | P Module 1 Read, Watch, & More   |
|               | Assignments                      |

These modules are unpublished by default. Student will not see any items in a module until you publish the module header.

#### Course Information module

The Course Information module includes a Start Here page to provide key course information and relevant links to CSU student policies and support. This module also includes an example Student Introduction Discussion forum. Providing learners a space to introduce themselves and meet peers creates a learning community in the course from the first week.

#### Start Here page

| View All Pages                                                                                                    | 🛇 Publish 🛛 🗞 Edit 🔡                                       |
|----------------------------------------------------------------------------------------------------|------------------------------------------------------------|
|                                                                                                    |                                                            |
| Start Here                                                                                                    |                                                            |
| Welcome to the Course                                                                                                    |                                                            |
| Instructors- Introduce yourself, describe how you got into this field and why you teach this class. Give a little insight as to v<br>the student know you are invested in the course and in the student's success.                                                                                                    | vhy this course is important. Let                          |
| First Last                                                                                                    |                                                            |
| First M. Last, Ph.D.<br>123-123-1234   first.last@colostate.edu   website<br>Department                                                                                                    |                                                            |
| Now, please follow the steps below to continue your orientation to this course.                                                                                                    |                                                            |
| Step 1: Read the course syllabus                                                                                                    |                                                            |
| The <u>course syllabus</u> will provide you with instructor contact information, course objectives, explanations of assignments a policies, and other course specific policies. Please read it carefully.                                                                                                    | nd assessments, grading                                    |
| Step 2: Purchase your textbooks 🖺                                                                                                    |                                                            |
| Your textbooks include:                                                                                                    |                                                            |
| Author (Year). Title. Location: Publisher [ISBN]     Author (Year). Title. Location: Publisher [ISBN]                                                                                                    |                                                            |
| Step 3: Library information and student support 🏢                                                                                                    |                                                            |
| ${\rm Visit} \ {\rm the} \ \underline{{\rm library.website}} \ e \ {\rm to} \ {\rm learn} \ \underline{{\rm how}} \ {\rm to} \ {\rm access} \ \underline{{\rm library.services}} \ {\rm off-campus} \ e$                                                                                                    |                                                            |
| Step 4: Read about technical support and requirements 💻                                                                                                    |                                                            |
| The <u>Technical Support and Requirements</u> <i>e</i> page provides information on how to obtain technical support and identifies t<br>and plugins that work best with Canvas.                                                                                                    | he browsers, operating systems,                            |
| If you are new to Canvas, please review the <u>Canvas Student Orientation</u> .                                                                                                    |                                                            |
| Step 5: Read about student services and institutional policies $AA$                                                                                                    |                                                            |
| As a student at Colorado State University, you have access to a variety of <u>University services and resources</u> & to ensure you                                                                                                    | our success.                                               |
| Please review the <u>CSU University Policies</u> # which applies to all credit students, on-campus, and at a distance. Each studer familiar with the policies and procedures of Colorado State University.                                                                                                    | nt is responsible for being                                |
| Also, please review the core rules of netiquette $\varphi$ for some guidelines and expectations on how to behave in an online learning of the source of the source of the sourc | ning environment.                                          |
| Please do not share material from this course in online, print, or other media. Course material is the property of the instruu<br>Materials authored by third parties and used in the course are also subject to copyright protections. Posting course mater<br>(commercial or not) violates both copyright law and the CSU Student Conduct Code. Students who share course content w<br>permission, including with online sites that post materials to sell to other students, could face appropriate disciplinary or k                                                                                                    | ials on external sites<br>vithout the instructor's express |
| Next Steps: Begin course content                                                                                                    |                                                            |

Welcome to the Course section includes a template for faculty to include their own self-introduction. Please edit this section in the same way the Home page is edited.

Step 1 is a link to the course syllabus page; faculty do not need to edit the hyperlink on the "Start Here" page as it is automatically updated to link to the Syllabus page. However, please do edit the Syllabus page it links to and upload a PDF copy of the course syllabus.

Step 2 includes any textbooks that students need to purchase. Please edit this section to include required textbooks.

Steps 3-5 includes essential information applicable to all CSU courses (including links to library information, student support, technical requirements, student services, and institutional policies); we recommend faculty do not remove any of this information as these are essential resources for all CSU students.

Note: For accessibility purposes, please leave the icons at the end of the headers and the headers at a Header 2 level.

#### Introductions

The Introductions discussion forum provides a space where learners can introduce themselves, connect with peers, and it sets a welcoming tone for the course. Discussion forums provide opportunity for learners to feel part of a connected community.

| All Sections                                                                                                    | Apr 9 at 10:46am                          |
|----------------------------------------------------------------------------------------------------|-------------------------------------------|
| Instructions                                                                                                    |                                           |
| <ul> <li>Click on "Reply" below to write or paste your response. Lo and spellcheck in a document first. Your post should be at a</li> <li>When you have finished entering your reply click on the "S</li> <li>Respond to at least 2 other students' posts in your group.</li> <li>Check back frequently for new additions.</li> </ul> | least 4 sentences long<br>Submit" button. |
| *Do not wait until the last minute to post to Discussions. Posting e<br>answers. Posting early also ensures that you will not miss deadline                                                                                                    | , , , , , , , , , , , , , , , , , , , ,   |
| Discussion Prompt                                                                                                    |                                           |
| Introduce yourself to your peers and instructor by outlining:                                                                                                    |                                           |
| • your goals for the course                                                                                                    |                                           |
| • your previous experience with the topic of this course                                                                                                    |                                           |
| <ul> <li>what you hope to learn during the course</li> </ul>                                                                                                    |                                           |

## Module Organization

Module 1 provides a sample module layout with example pages to illustrate content segmenting and course design that follows best practices.

| Home          |                                  |
|---------------|----------------------------------|
| Syllabus      |                                  |
| Modules       | + Course Information             |
| Discussions   | 🖻 Start Here                     |
| Course Survey | ୍ଦି <sup>1</sup> Introductions   |
|               |                                  |
|               | Module 1: (Title)                |
|               | Module 1 Overview and Objectives |
|               | 🖻 Module 1 Read, Watch, & More   |
|               | Assignments                      |

Within the module, there are two pages:

- Module 1 Overview and Objectives
- Module 1 Read, Watch, & More

The "Overview and Objectives" page is a place for faculty to introduce learners to the module topic and provide module-level learning objectives. Research has shown that students perform better in courses that are explicit about what they will be learning at the beginning of each lesson. Module-level learning objectives are more specific than course-level learning objectives. They also measure mastery in smaller, distinct intervals throughout the course. Note: For accessibility purposes, please leave "Overview" and "Module Objectives" text at a Header 2 level.

| Home          |                                                                                                    |
|---------------|----------------------------------------------------------------------------------------------------|
| Syllabus      |                                                                                                    |
| Modules       | Module 1 Overview and Objectives                                                                                                    |
| Assignments   | Overview                                                                                                    |
| Discussions   |                                                                                                    |
| Grades        | Provide learners a 3-4 sentence introduction and overview of the module topic(s). This is also a great place to include your voice as the instructor by<br>providing insight to your thoughts on the topic, connecting to current events or on-the-job experiences, etc. |
| Course Survey |                                                                                                    |
|               | Module Objectives                                                                                                    |
|               | By the end of this module, students will be able to:                                                                                                    |
|               | 1. Discuss                                                                                                    |
|               | 2. Identify                                                                                                    |
|               | 3. Explain                                                                                                    |
|               | Previous                                                                                                    |

The "Read, Watch, & More" page provides a page for faculty to add and organize lectures, readings, external resources, and/or other instructional materials. Organizing instructional materials per module allows learners to easily go back and find content. Note: For accessibility purposes, please leave "Read" and "Watch" text at a Header 2 level.

| Home          |                                                      |        |
|---------------|------------------------------------------------------|--------|
| Syllabus      |                                                      |        |
| Modules       | Module 1 Read, Watch, & More                         |        |
| Assignments   | Read                                                 |        |
| Discussions   | 1. Cite first reading                                |        |
| Grades        |                                                      |        |
| Course Survey | Watch                                                |        |
|               | Title of video                                       |        |
|               | <insert embed="" lecture="" or="" video=""></insert> |        |
|               | Previous                                             | Next • |

After the "Read, Watch, & More" page, there is a text header for "Assignments". Adding all relevant assignments to the respective module provides learners a single navigation point and sets them up for success in completing the tasks.

| ∷ ▼ Module 1: (Title)                 | ❷ + :      |
|---------------------------------------|------------|
| ii 🖹 Module 1 Overview and Objectives | ⊘ :        |
| 🗄 🖹 Module 1 Read, Watch, & More      | <b>O</b> : |
| Assignments                           | <b>O</b> : |

An easy way to continue to use the structure of Module 1 for the remaining course modules, is to duplicate the entire template. To duplicate the module:

- 1. Click the three dots on the right-hand side of the module name.
- 2. From the drop-down, select "Duplicate."

|                                      | ● + :                                                           |
|--------------------------------------|-----------------------------------------------------------------|
| 🗓 🖻 Module 1 Overview and Objectives | 💊 Edit                                                          |
| 🧮 🖻 Module 1 Read, Watch, & More     | <sup>1</sup> ≝ Move Contents<br>↓ Move Module                   |
| # Assignments                        | ⑪ Delete                                                        |
|                                      | <ul> <li>Share to Commons</li> <li>Commons Favorites</li> </ul> |

After duplicating the module, be sure to re-name both the Module title and the individual pages (otherwise everything will be called "Module 1").

To edit the module name:

- 1. Click the three dots on the right-hand side of the module name.
- 2. From the drop-down, select "Edit."
- 3. Update the module title
- 4. Click the green "Update Module" button

| ii ▼ Module 1: (Title) Copy           | ⊗ +⊖                                          |
|---------------------------------------|-----------------------------------------------|
| Module 1 Overview and Objectives Copy | Edit                                          |
| 🗒 🖻 Module 1 Read, Watch, & More Copy | <sup>6</sup> ≣ Move Contents<br>↓ Move Module |
| # Assignments                         | 前 Delete<br>闺 Duplicate                       |
|                                       | Share to Commons     Commons Favorites        |

| Edit Module Settings   | ×                   |
|------------------------|---------------------|
| Module 1: (Title) Copy |                     |
| Lock until             |                     |
| Prerequisites          |                     |
| + Add prerequisite     |                     |
| Requirements           |                     |
| + Add requirement      |                     |
|                        |                     |
|                        |                     |
|                        |                     |
|                        |                     |
|                        |                     |
|                        | Cance Update Module |

To edit the page name:

- 5. Click the three dots on the right-hand side of the page name.
- 6. From the drop-down, select "Edit."
- 7. Update the page title
- 8. Click the green "Update" button

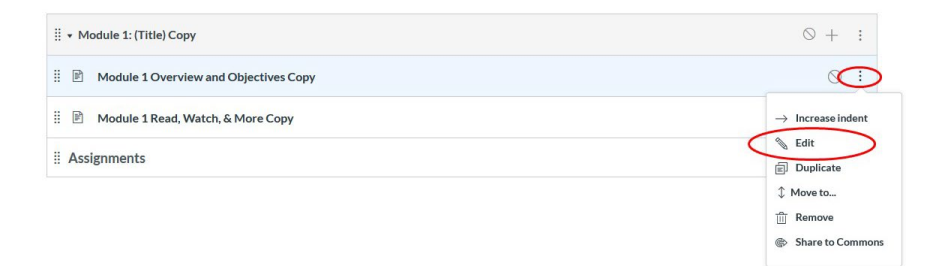

| Titl    | Module 1 Overview an | d Objectiv |
|---------|----------------------|------------|
| Indent: | Don't Indent         | ~          |